# **Boletín técnico**

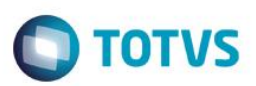

### **Carga máquina**

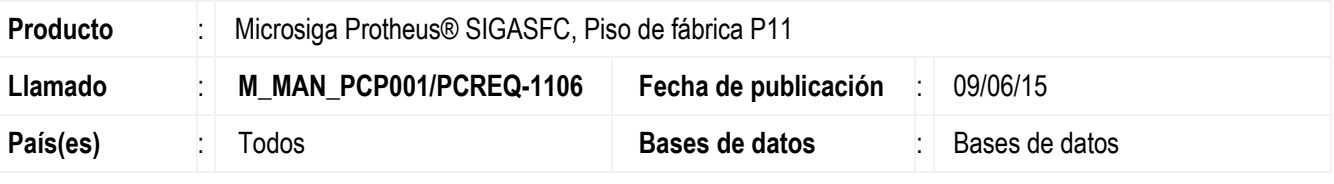

#### **Importante**

Esta mejora depende de que se ejecute el*update* de base *U\_UPSFC009*, de acuerdo con el **Procedimiento de implementación**.

Realizar la integración de la Carga máquina con el Piso de fábrica, permitiendo que el usuario efectúe los apuntes de producción, tomando en cuenta las asignaciones realizadas por el Carga máquina.

Para hacer posible esta mejora, es necesario aplicar el paquete de actualizaciones (*Patch*) de este llamado.

### **Procedimiento de implementación**

El sistema se actualiza inmediatamente después de la aplicación del paquete de actualizaciones (*Patch*) de este llamado.

### **Importante**

Antes de ejecutar el compatibilizador U\_UPSFC009 es imprescindible:

- a) Realizar la copia de seguridad de la base de datos del producto que ejecutará el compatibilizador ( "\PROTHEUS11\_DATA\DATA") y de los diccionarios de datos SX (\PROTHEUS11\_DATA\SYSTEM).
- b) Los directorios mencionados anteriormente corresponden a la instalación estándar del Protheus, por lo tanto, deben modificarse de acuerdo con el producto instalado en la empresa.
- c) Esta rutina debe ejecutarse de **modo exclusivo**, es decir, ningún usuario debe estar utilizando el sistema.
- d) Si los diccionarios de datos tienen índices personalizables (creados por el usuario), antes de ejecutar el compatibilizador, asegúrese de que estén identificados por el *nickname*. En caso de que el compatibilizador necesite crear índices, los agregará a partir del orden original instalado por el Protheus, superponiendo índices personalizados, si están identificados por el *nickname*.
- e) El compatibilizador debe ejecutarse con la **Integridad referencial desactivada\***.

#### **Atención**

**¡El siguiente procedimiento debe realizarlo un profesional calificado como Administrador de Base de Datos (DBA) o su equivalente!** 

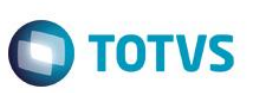

**La activación indebida de la integridad referencial puede modificar drásticamente la relación entre tablas en la base de datos. Por lo tanto, antes de utilizarla, observe atentamente el siguiente procedimiento:**

- i. En el **Configurador (SIGACFG)**, verifique **si la empresa utiliza** Integridad referencial, seleccionando la opción **Integridad/Verificación (APCFG60A)**.
- ii. Si **no hay** Integridad referencial **activa**, se listan en una nueva ventana todas las empresas y sucursales registradas para el sistema y ninguna estará seleccionada. En este caso, **Y SOLAMENTE EN ESTE, no es necesario** realizar ningún procedimiento de **activación o desactivación** de la integridad, basta finalizar la verificación y aplicar normalmente el compatibilizador, de acuerdo con las instrucciones.
- iii. **Si existe** Integridad referencial **activa** en **todas las empresas y sucursales**, aparece un mensaje en la ventana **Verificación de relación entre tablas**. Confirme el mensaje para concluir la verificación, **o**;
- iv. **Si existe una** Integridad referencial **activa** en **una o más empresas**, pero no en su totalidad, se listan en una nueva ventana todas las empresas y sucursales registradas en el sistema y se seleccionarán únicamente las que tengan integridad. Anote las empresas y/o sucursales que tienen la integridad activada y reserve esta anotación para posterior consulta en la reactivación (o incluso, entre en contacto con nuestro Help Desk Framework para informarse sobre los archivos que contienen esta información).
- v. En los casos descritos en los ítems **"iii"** o **"iv", Y SOLO EN ESTOS CASOS**, es necesario **desactivar** dicha integridad, seleccionando la opción **Integridad/ Desactivar (APCFG60D)**.
- vi. Al desactivar la Integridad referencial, ejecute el compatibilizador, de acuerdo con las instrucciones.
- vii. Después de aplicar el compatibilizador, la Integridad referencial debe reactivarse, **SI Y SOLO SI se desactivó**, por medio de la opción **Integridad/Activar (APCFG60)**. Para ello, tenga a disposición la información de las empresas y/o sucursales que tienen activación de la integridad, selecciónelas nuevamente y confirme la activación.

### **¡EN CASO DE DUDAS entre en contacto con el Help Desk Framework!**

1. En **ByYou Smart Client**, digite U\_UPSFC009 en el campo **Programa inicial**.

### **Importante**

Para la correcta actualización del diccionario de datos, asegúrese de que la fecha del compatibilizador es igual o superior al 05/02/2015.

- 2. Haga clic en **Ok** para continuar.
- 3. Después de la confirmación, se muestra una pantalla para seleccionar la empresa en la cual se modificará el diccionario de datos.
- 4. Al confirmar aparece un mensaje de advertencia sobre la *copia de seguridad* y la necesidad de su ejecución de **modo exclusivo**.
- 5. Haga clic en **Procesar** para iniciar el procesamiento. El primer paso de la ejecución es preparar los archivos. Se muestra un mensaje explicativo en la pantalla.
- 6. A continuación, se muestra la ventana **Actualización concluida** con el historial (*log*) de todas las actualizaciones procesadas. En este *log* de actualización solamente se muestran los campos actualizados por el programa. El compatibilizador crea los campos que aún no existen en el diccionario de datos.
- 7. Haga clic en **Grabar** para guardar el historial (*log*) presentado.

෧

# **Boletín técnico**

8. Haga clic en **OK** para finalizar el procesamiento.

# **Actualizaciones del compatibilizador**

- 1. Creación de **Campos** en el archivo **SX3 – Campos:**
	- Tabela CYY Split

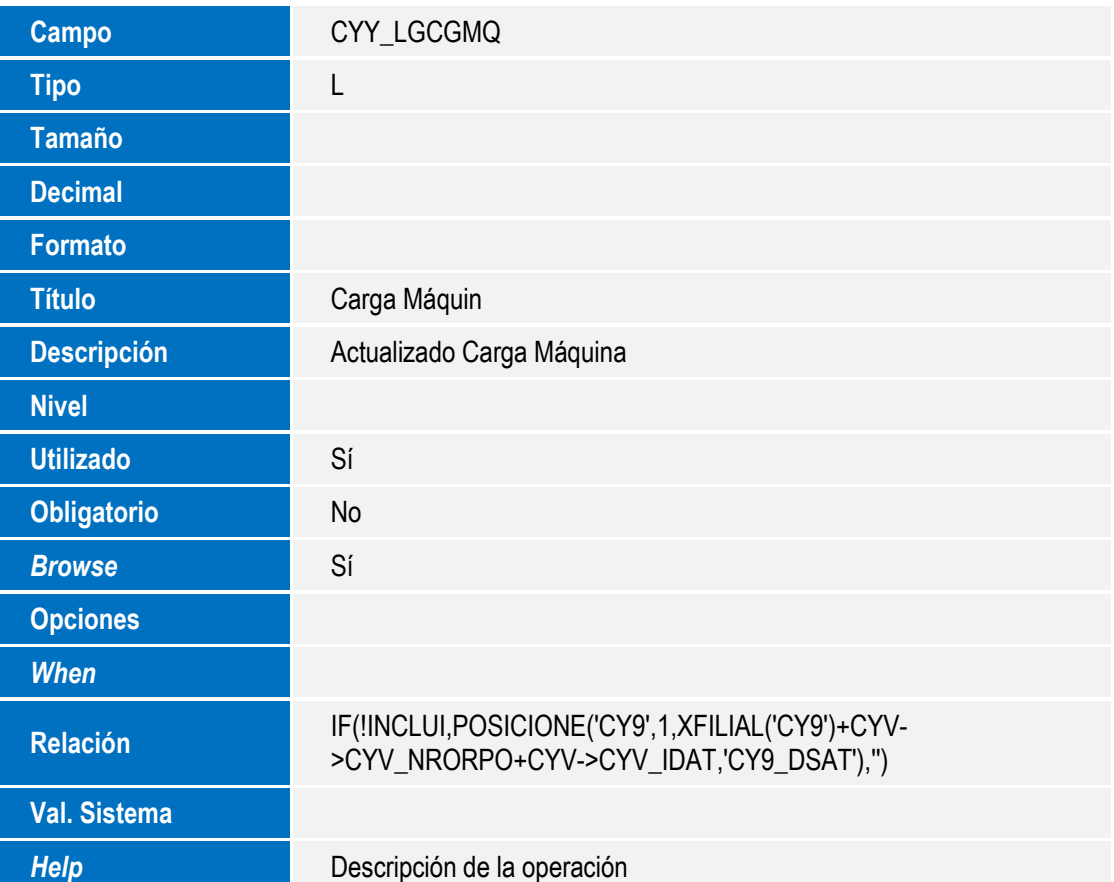

**O** TOTVS

## **Procedimiento de configuración**

### **CONFIGURACIÓN DE PARÁMETROS**

1. No se aplica.

### **CONFIGURACIÓN DE MENÚS**

2. No se aplica.

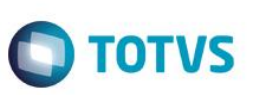

## **Procedimiento de utilización**

### **Operaciones – MATA632**

- 1. En Planificiación y control de la producción (SIGAPCP) acceda a Actualizaciones / Archivos / Entorno productivo / Operaciones (MATA632).
- 2. El sistema muestra todas las operaciones existentes.
- 3. Si el SIGASFC está activo, siempre que se incluya/modifique una operación, se validará el Recurso que debe pertenecer al Centro de trabajo informado.
- 4. Si el SIGASFC está activo, los Recursos alternativos/secundarios también deben ser del mismo Centro de trabajo de la operación.

### **Recursos – MATA610**

- 1. En la Planificación y control de la producción (SIGAPCP) acceda a Actualizaciones / Archivos / Entorno productivo / Recurso / Recursos (MATA610).
- 2. Se muestran todos los recursos existentes.
- 3. Si el SIGASFC está activo, los Recursos alternativos/secundarios informados deben pertenecer al mismo Centro de trabajo del recurso.

### **CargaSFC**

- 1. El CargaSFC se encargará de validar:
	- a. En el archivo de operaciones, los recursos deben pertenecer al Centro de trabajo informado y los recursos alternativos/secundarios también deben ser del mismo CT.
	- b. En el archivo de recursos, los recursos alternativos/secundarios deben pertenecer al mismo Centro de trabajo del recurso.

### **Visualizar Split – Opción de SFCA310**

- 1. En Piso de fábrica (SIGASFC) acceda a Actualizaciones / Movimientos / Apunt. Producción (SFCA310).
- 2. Informe la máquina.
- 3. Se muestran los Splits posibles de apuntes para la máquina informada.
- 4. Seleccione un Split y utilice la opción Visualizar;
- 5. Se muestra el nuevo tópico 'Asignación', donde se muestran los datos de la asignación realizada por el Carga máquina.

### **Carga máquina – MATA690**

# **Boletín técnico**

1. En Planificación y control de la producción (SIGAPCP) acceda a Actualizaciones / Procesamiento / Carga máquina (MATA690).

**TOTVS** 

- 2. Informe los datos para la ejecución del Carga máquina.
- 3. Ejecute.
- 4. Si la integración con el SIGASFC está activa, las órdenes de producción que ya recibieron algún apunte de producción, no entrarán en el cálculo.
- 5. La asignación realizada será para el Split del SIGASFC, de esta manera, cada máquina asignada a una operación generará la asignación de un Split. Si la Carga máquina asigna 3 máquinas a una misma operación, se generarán 3 splits, cada uno a una máquina.
- 6. Si la orden de producción dispone de un procedimiento alternativo, no será posible realizar el cálculo de esta orden.
- 7. Los splits que se calculen recibirán una marcación en el Split por medio del campo Carga máquina (CYY\_LGCGMQ).

### **Información técnica**

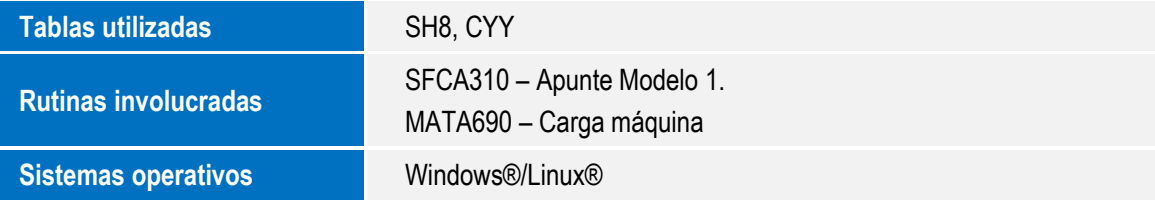